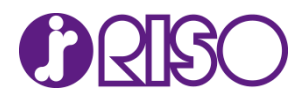

## **Windows 11 でご利用時の注意・制限事項について**

掲載日: 2022 年 4月 26日

平素より当社製品をご愛用いただきまして、誠にありがとうございます。 Microsoft 社よりリリースされました Windows 11 での当社製品ご利用時の注意・制限事項につきま して以下の通りご案内いたします。

**■共有プリンタードライバーのインストールについて**

プリントサーバーにインストールした共有プリンタードライバーを Windows11 のクライアントにインスト ールする際、プリントサーバーとクライアントの両方、またはいずれか一方が非ドメイン(ワークグループ) 環境であるとインストールができません。

**■プリンタードライバーインストール時のスタートメニュープログラム表示について**

プリンタードライバーと同時に取説をインストールしなかった場合、アンインストーラーのみ同時にインス トールされます。

この場合スタートメニューにフォルダーが作成されず、スタートメニュー直下にアンインストーラーが配置 されます。

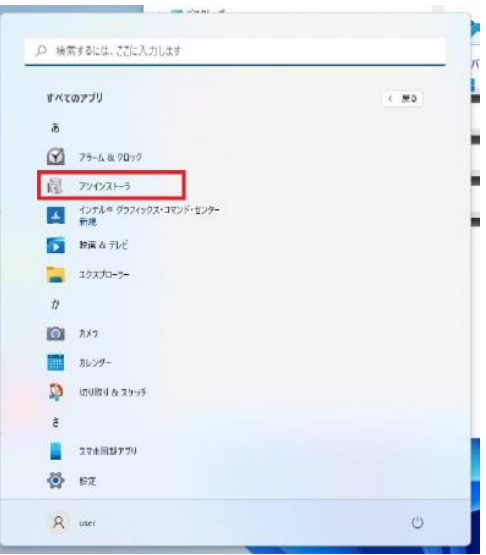

スタートメニュー直下に配置 アンインストーラーの他にファイル(取説)がある配置

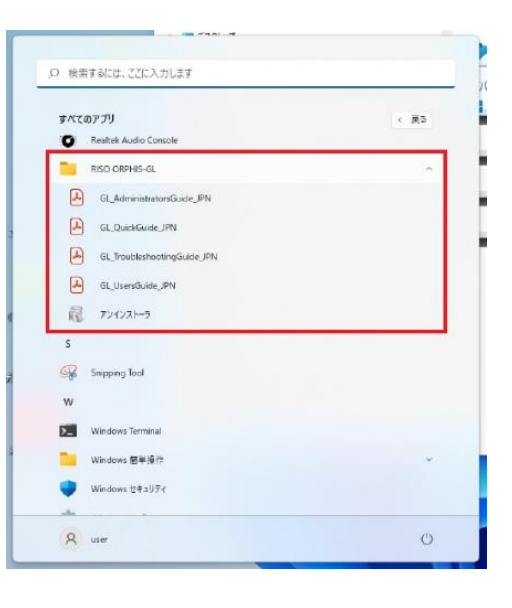

**■プリンタードライバーの設定項目(アイコン付きプルダウンメニュー)を選択したときの表示について**

プリンタードライバーの設定項目(アイコン付きプルダウンメニュー)を選択すると、項目欄が黒く表示され ます。クリックしたりカーソルを合わせると以下のように項目が黒く表示されますが、いずれか選択肢を選 ぶと表示は戻り、設定した通りに印刷することができます。

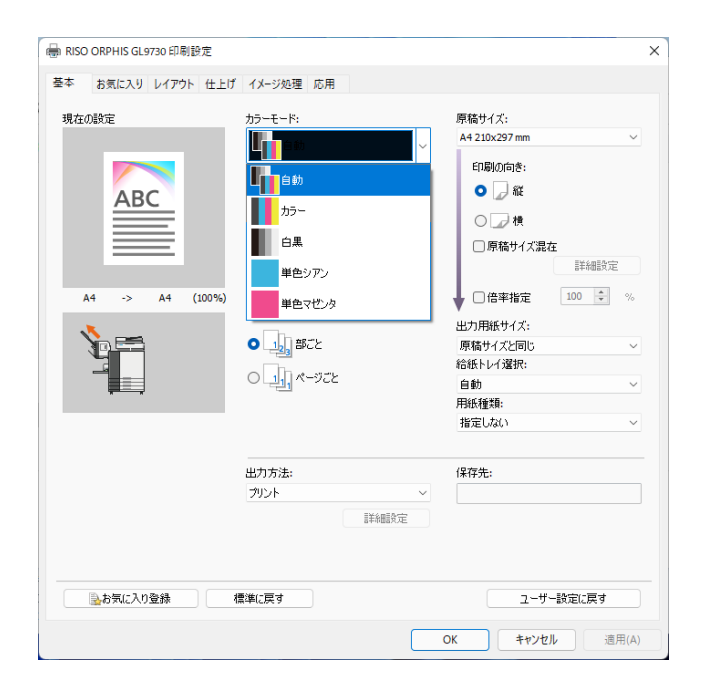

## 本現象を確認している項目

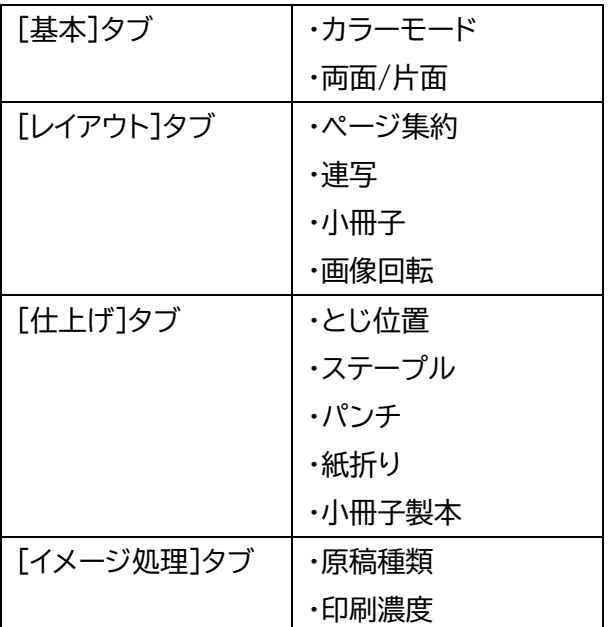

以上